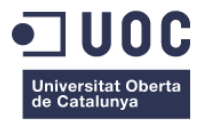

# **Rendimiento y calidad de contenidos multimedia en plataformas GIS**

Memoria de Proyecto Final de Máster **Máster de Aplicaciones Multimedia.** Itinerario Profesional

**Autor: Pascual Queralt Capella**

Consultor: Mikel Zorrilla Berasategui Profesor: Laura Porta Simó

Fecha de entrega: 01/2021

## **Créditos/Copyright**

Esta obra está sujeta a una licencia de Reconocimiento-NoComercial-CompartirIgual

[3.0 España de CreativeCommons](http://creativecommons.org/licenses/by-nc-sa/3.0/es/)

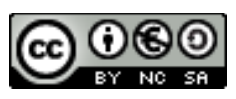

Los créditos y copyright de las diferentes herramientas e imágenes incluidas en el producto final del proyecto son los siguientes:

- OpenStreetMaps (Open Data Commons Open Database License)
- [qgis2web](https://github.com/tomchadwin/qgis2web/wiki) (GNU General Public License v2.0)
- [QuickMapService](https://github.com/nextgis/quickmapservices)s (GNU General Public License v2.0)
- **OSMDownloader** (GNU General Public License v2.0)
- [Leaflet](https://leafletjs.com/download.html) (BSD 2-Clause "Simplified" License)
- [Leaflet Marker Cluster,](https://github.com/Leaflet/Leaflet.markercluster) (MIT License)
- [gulp-image-resize](https://github.com/scalableminds/gulp-image-resize) (MIT License)
- [gulp-image-min](https://github.com/sindresorhus/gulp-imagemin) (MIT License)
- [gulp-img64](https://github.com/247even/gulp-img64) (MIT License)
- [gulp-clean-css](https://www.npmjs.com/package/gulp-clean-css) (MIT License)
- [gulp-minify](https://github.com/hustxiaoc/gulp-minify) (BSD-2-Clause License)
- **[gulp-htmlmin](https://github.com/jonschlinkert/gulp-htmlmin)** (MIT License)
- Imágenes de los marcadores en el mapa d[e Clker-Free-Vector-Images](https://pixabay.com/es/users/clker-free-vector-images-3736/?utm_source=link-attribution&utm_medium=referral&utm_campaign=image&utm_content=303444) y d[e OpenClipart-](https://pixabay.com/es/users/openclipart-vectors-30363/?utm_source=link-attribution&utm_medium=referral&utm_campaign=image&utm_content=155780)[Vectors](https://pixabay.com/es/users/openclipart-vectors-30363/?utm_source=link-attribution&utm_medium=referral&utm_campaign=image&utm_content=155780) en Pixabay.

## **FICHA DEL TRABAJO FINAL**

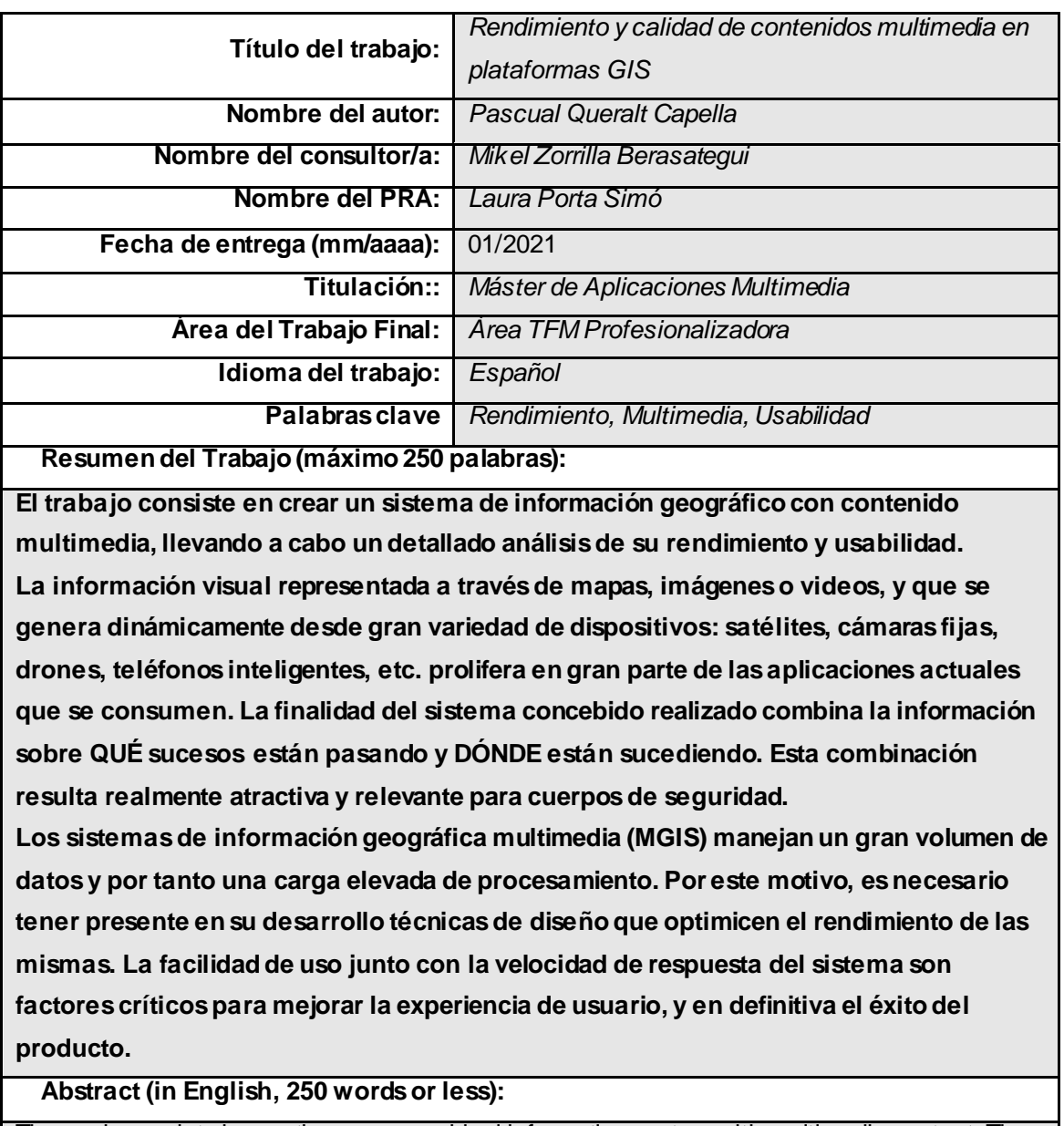

The work consists in creating a geographical information system with multimedia content. The creation of the system comes along with a detailed analysis of its performance and usability. The visual information represented by maps, images or videos, is generated by a wide range devices: satellites, fixed cameras, drones, smartphones, etc. proliferate in most of the actual applications. The purpose of the devised system combines information about WHAT is happening and WHERE it is occurring. This combination results extremely tempting and relevant to the security forces.

The multimedia geographical information systems (MGMS) manage a large volume of data and consequently suffer a high process load. Therefore, it is required to consider the usage of techniques that optimize the performance during their construction. The usability of the system along with a fast time response are two of the critical factors to improve the user experience and achieve the success of the product.

## **Dedicatoria**

A mi hijo Marc, que cuenta las horas que dedico al máster y espera paciente mi finalización.

## **Resumen**

El trabajo consiste en crear un sistema de información geográfico con contenido multimedia, llevando a cabo un detallado análisis de su rendimiento y usabilidad.

La información visual representada a través de mapas, imágenes o videos, y que se genera dinámicamente desde gran variedad de dispositivos: élites, cámaras fijas, drones, teléfonos inteligentes, etc. prolifera en gran parte de las aplicaciones actuales que se consumen. La finalidad del sistema concebido realizado combina la información sobre QUÉ sucesos están pasando y DÓNDE están sucediendo. Esta combinación resulta realmente atractiva y relevante para cuerpos de seguridad como la policía local, autonómica o nacional, que necesitan colaborar y compartir información para planificar operaciones y desplegar patrullas en sus respectivas áreas de responsabilidad.

Los sistemas de información geográfica multimedia (MGIS) manejan un gran volumen de datos y por tanto una gran carga de procesamiento. Por este motivo, es necesario tener presente en su desarrollo técnicas de diseño que optimicen el rendimiento de las mismas. La facilidad de uso junto con la velocidad de respuesta del sistema son factores críticos para mejorar la experiencia de usuario, y en definitiva el éxito del producto.

## **Abstract**

The work consists in creating a geographical information system with multimedia content. The creation of the system comes along with a detailed analysis of its performance and usability.

The visual information represented by maps, images or videos, is generated by a wide range devices: satellites, fixed cameras, drones, smartphones, etc. proliferate in most of the actual applications. The purpose of the devised system combines information about WHAT is happening and WHERE it is occurring. This combination results extremely tempting and relevant to the security forces like local, regional and national police. They need to cooperate and share information to plan operations and patrols in their respective area of responsibility.

The multimedia geographical information systems (MGMS) manage a large volume of data and consequently suffer a high process load. Therefore, it is required to consider the usage of techniques that optimize the performance during their construction. The usability of the system along with a fast time response are two of the critical factors to improve the user experience and achieve the success of the product

## **Palabras clave**

Multimedia, Rendimiento, Usabilidad.

# Índice

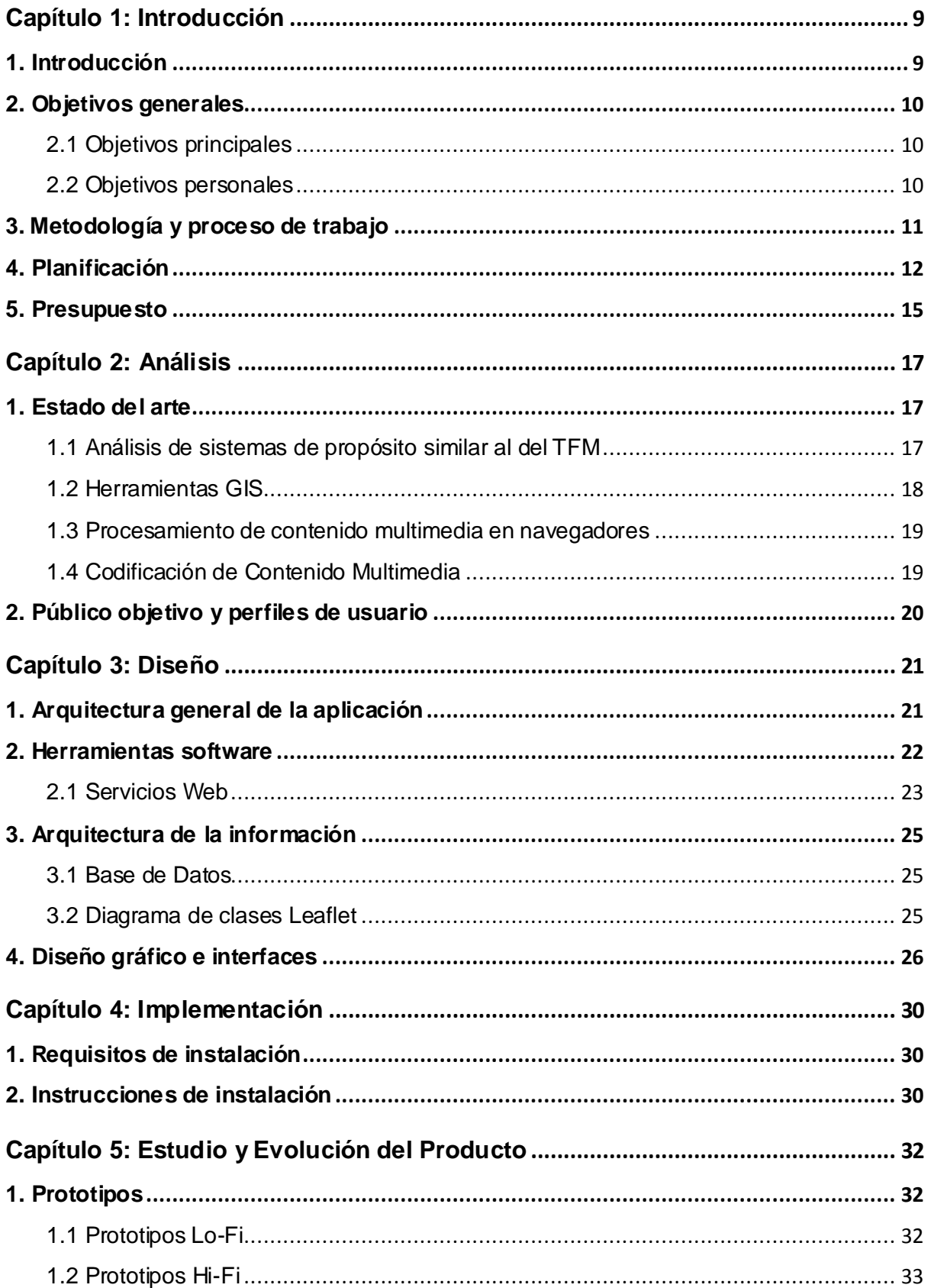

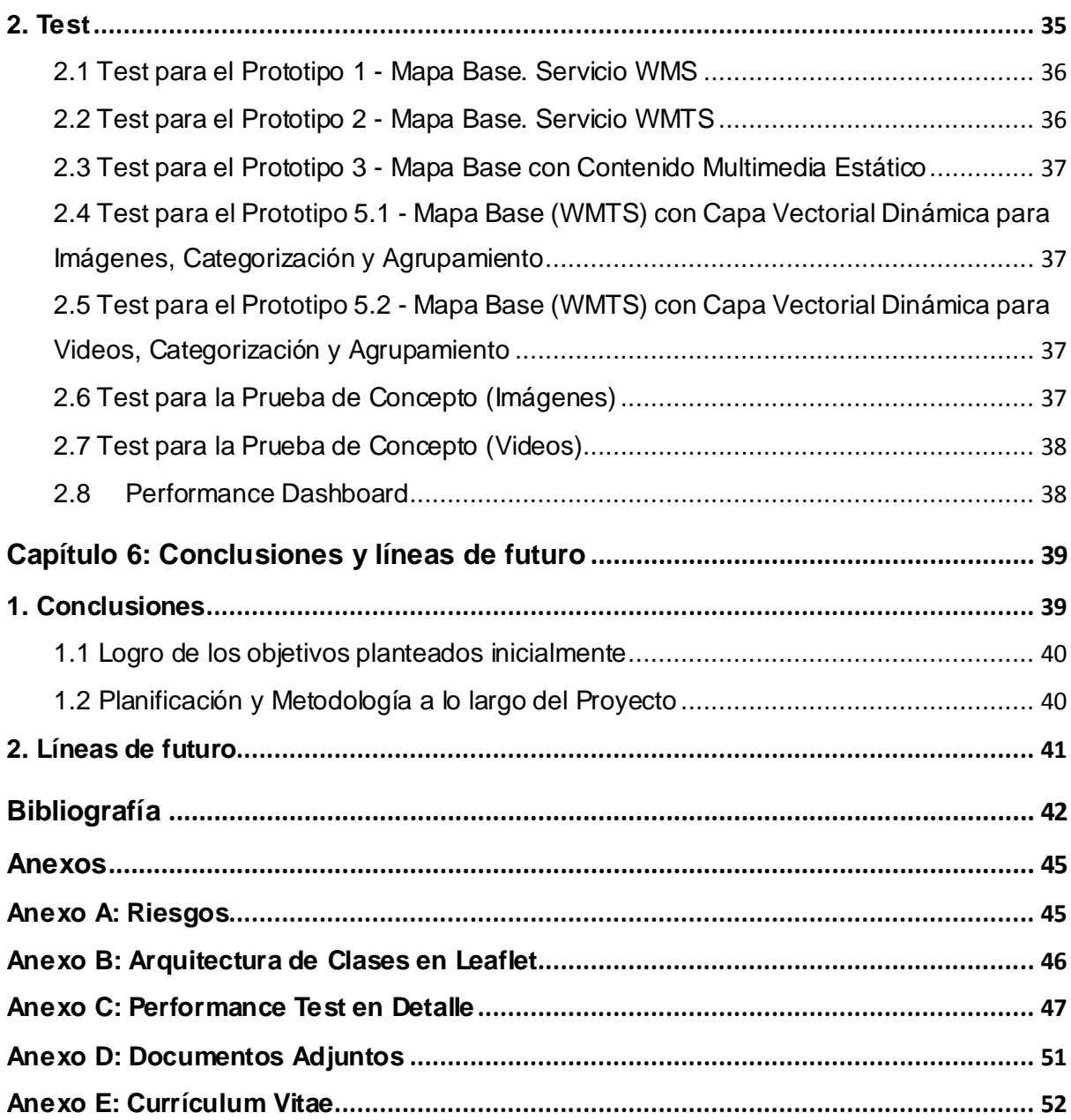

## **Figuras y tablas**

## **Índice de Figuras**

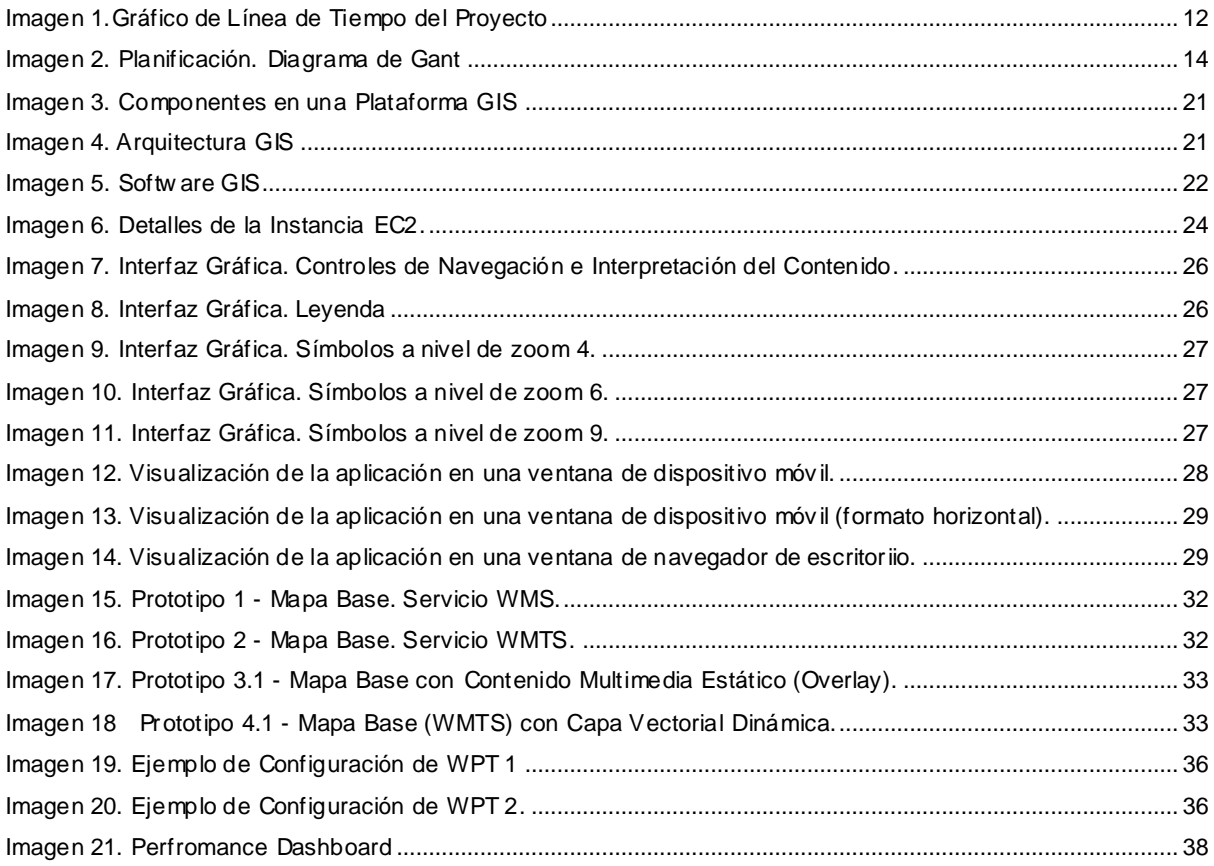

## **Índice de tablas**

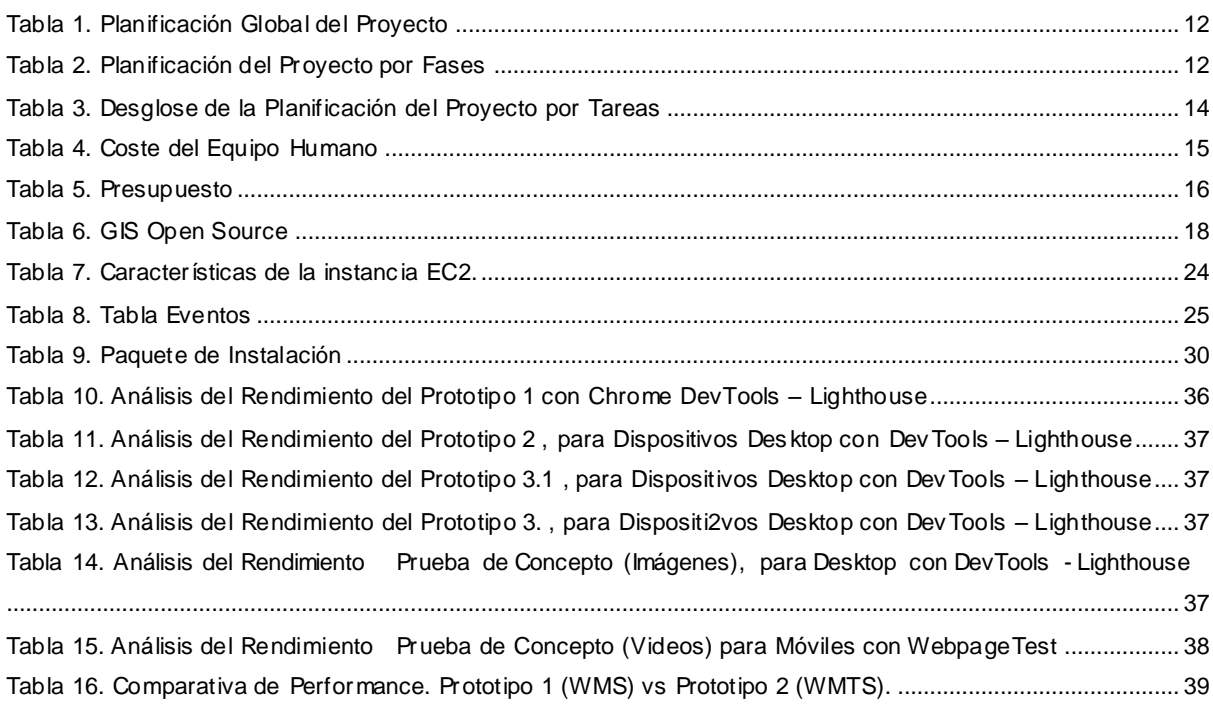

# <span id="page-8-0"></span>**Capítulo 1: Introducción**

## <span id="page-8-1"></span>**1. Introducción**

En los últimos años de mi carrera profesional he estado involucrado en el tratamiento de información multimedia y la implantación de productos GIS en misiones de paz, principalmente en África y Oriente Medio. Estos sistemas visuales "*facilitan*" en gran medida la interpretación de la información y ayudan a la planificación de las operaciones y la toma de decisiones en las misiones. Sin embargo,son muchos los retos encontrados, siendo el principal evitar el abandono de las aplicaciones por parte de los usuarios como consecuencia de un pobre rendimiento de las mismas. Cuanto más y mayor es el tamaño de los datos a transmitir y a almacenar, mayor su tiempo de descarga y presentación, afectando de forma directa a la experiencia de usuario. La complejidad de estos sistemas aumenta al incorporar una jerarquía en su escala espacial, diferentes niveles de zoom con diferentes datos a tratar y a visualizar: nacional, provincial, rural; y una escala temporal con un gran volumen de información histórica y en tiempo real, hace imprescindible que se consideren gran diversidad de técnicas para mejorar su ´*performance*´. Por otro lado, las limitaciones de infraestructura en los territorios donde se implantan estas aplicaciones, especialmente donde se encuentra información origen, suponen un reto adicional para conseguir el uso de las mismas. Se ha de mirar con especial detalle todo lo relacionado con el rendimiento en la creación, transmisión y el tratamiento de este tipo de información. Por norma general se presta mucha atención a la estética y a la funcionalidad de las aplicaciones, pero se menosprecia hasta una etapa muy tardía en el proyecto aspectos relacionados con la usabilidad y el rendimiento.

Este trabajo lo aprovecho por tanto para conocer con más profundidad los sistemas de información geográfica y la gestión dinámica y óptima del contenido multimedia que integran.

## <span id="page-9-0"></span>**2. Objetivos generales**

Nadie pone en duda las nuevas oportunidades que proporcionan los sistemas multimedia. La información visual resulta fácil de interpretar y ofrece una visión global en el contexto definido por unas coordenadas en el espacio y tiempo. Sin embargo, el aprovechamiento de estas oportunidades pasa por una buena organización y gestión de la información multimedia, que tenga presente los diferentes niveles de detalle del espacio geográfico y el contexto temporal. Esto junto con un tratamiento óptimo, almacenamiento y transmisión, de los contenidos determina las metas hacia donde se ha dirigido el proyecto.

- 1. Analizar la gestión multimedia en una aplicación GIS para optimizar su rendimiento.
- 2. Conseguir un mayor grado de usabilidad de aplicaciones multimedia en entonos GIS a través de una buena organización de su contenido multimedia.

#### <span id="page-9-1"></span>*2.1 Objetivosprincipales*

Los objetivos principales para la consecución de las metas identificadas en el proyecto quedan definidos por una breve colección de productos y/o resultados que se han llevado a cabo y que delimitan el alcance del proyecto.

- Implementación un sistema de información geográfica multimedia.
- Consumo de una capa base a través de diferentes servicios de publicación de mapas: Web Map Tile Service (WMTS), Web Map Service (WMS).
- Desarrollo de una capa con información que se genere en tiempo 'real' con imágenes.
- Desarrollo de una capa con información que se genere en tiempo 'real' con videos.
- Categorización de la información que se visualiza en los capas.
- Aplicación de técnicas que mejoren el rendimiento de la visualización del contenido multimedia en los mapas.
- Organización la información generada en diferentes niveles de zoom de una misma capa.
- Estudio que concluye las mejores prácticas a tener en cuenta para optimizar el rendimiento del sistema de información geográfica multimedia a través del análisis llevado a cabo desde herramientas de análisis sintéticas y herramientas de auditoria integradas en el navegador.

#### <span id="page-9-2"></span>*2.2 Objetivos personales*

Desde un punto de vista personal, la realización de este proyecto me permite por un lado tener un mayor grado de entendimiento sobre aplicaciones con una alta demanda en la actualidad. Afianzar mis conocimientos sobre 2 de las características clave que permitirán mejorar la experiencia de usuario en las aplicaciones multimedia: rendimiento y usabilidad. Y por último, pero no por ello menos importante, interrelacionar e integrar los conocimientos adquiridos en las diferentes asignaturas del máster para poder tenerlos presentes y aplicarlos en el ámbito profesional.

## <span id="page-10-0"></span>**3. Metodología y proceso de trabajo**

.

El estudio se centra en un caso de uso particular de los MGIS como sistema de ayuda a la toma de decisiones. Para poder llevarlo a cabo se decide apoyarse en una prueba de concepto que se construye de forma iterativa e incremental. La prueba de concepto constituye pues la base del proyecto, y su desarrollo parte de prototipos de baja calidad en las PEC 2 y PEC 3, que evolucionan en prototipos de alta calidad en las PEC 4 y PEC 5.

La evolución de los prototipos se sustenta en la necesidad de encontrar soluciones que mejoren los resultados obtenidos con las auditorias de performance realizadas, a la par que se perfecciona la organización y representación del contenido en los mapas.

Siguiendo con los objetivos planteados, la prueba de concepto consiste en un par de mapas con contenido multimedia. Los mapas se componen a su vez de un par de capas: un mapa base (político o físico) que no cambia, y una capa vectorial, con la información dinámica y geolocalizada, que se presenta sobre el mapa base.

Cada una de las decisiones de las fases de diseño y desarrollo ha venido acompañada de un análisis del rendimiento. Desde la elección del servicio para consumir el mapa base, pasando por la generación y almacenamiento del contenido multimedia en la capa vectorial, hasta la transmisión del contenido y la gestión de las conexiones a los servidores externos. Estos análisis han venido acompañados de informes de diagnóstico y oportunidades que han guiado el proceso de trabajo a seguir.

Esta estrategia permite poner en práctica técnicas conocidas para la optimización de aplicaciones multimedia, teniendo como sustento métricas que justifican las decisiones de diseño e implementación en la prueba de concepto. La monitorización del rendimiento del producto no se lleva a cabo a posteriori, sino que se anticipa en una etapa temprana del proyecto y acompaña el producto a través de su evolución. Se observa pues una relación de causa-efecto en las acciones desempeñadas durante el diseño y el desarrollo del producto.

## <span id="page-11-0"></span>**4. Planificación**

La suma de la serie de entregables parciales, su lista de tareas asociadas, así como la estimación temporal de las mismas, concretan el alcance del proyecto y la hoja de ruta para alcanzar los objetivos identificados.

Seguidamente se detalla el coste temporal del proyecto global y por fases.

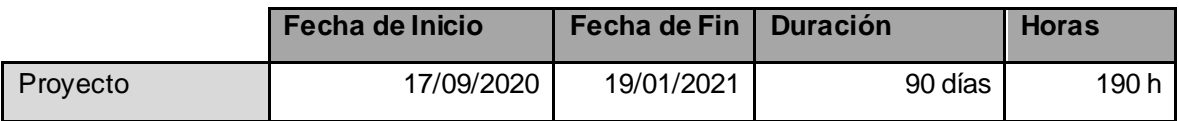

Tabla 1. Planificación Global del Proyecto

<span id="page-11-2"></span>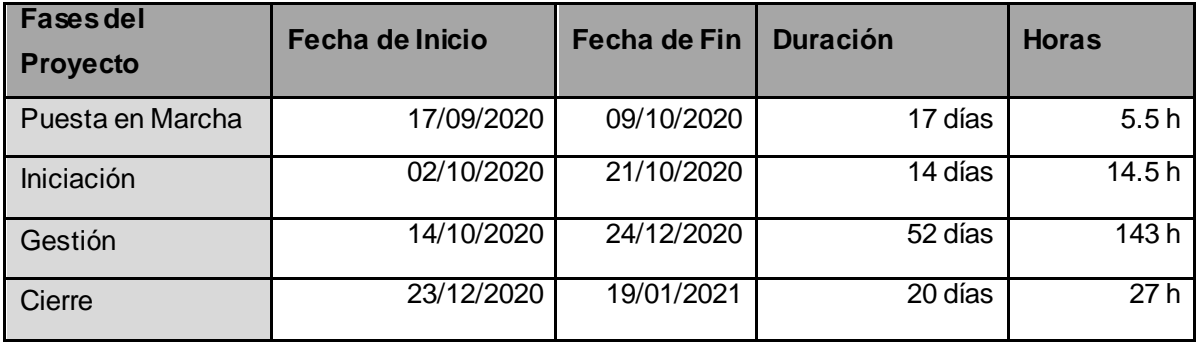

Tabla 2. Planificación del Proyecto por Fases

<span id="page-11-3"></span>Prácticamente todas las fases empiezan a medida que termina la anterior, existiendo un pequeño solapamiento en aquellas cuyo cierre viene determinado por la aprobación de la PEC entregada.

La fase "Gestión" es la más amplia y con más cambios a lo largo del proyecto. El desconocimiento de la tecnología a emplear y la adaptación del enfoque concebido inicialmente ha hecho que el número de horas estimadas para el proyecto en la PEC2 , 105 horas, pasen a ser 190 horas, en el instante de cerrar el proyecto. Los riesgos detectados y reportados durante el proyecto quedan listados en [el Anexo](#page-44-1)  [A](#page-44-1) del presente documento.

Se emplea el modelo *waterfall* para la gestión del proyecto, con un enfoque muy estructurado y fácilmente guiado por los hitos (entrega de PEC), que miden su progreso. Sin embargo, la fase "Gestión" ha seguido una metodología más agile, donde hubo una clara evolución iterativa e incremental de los prototipos iniciales de baja calidad en la prueba de concepto final.

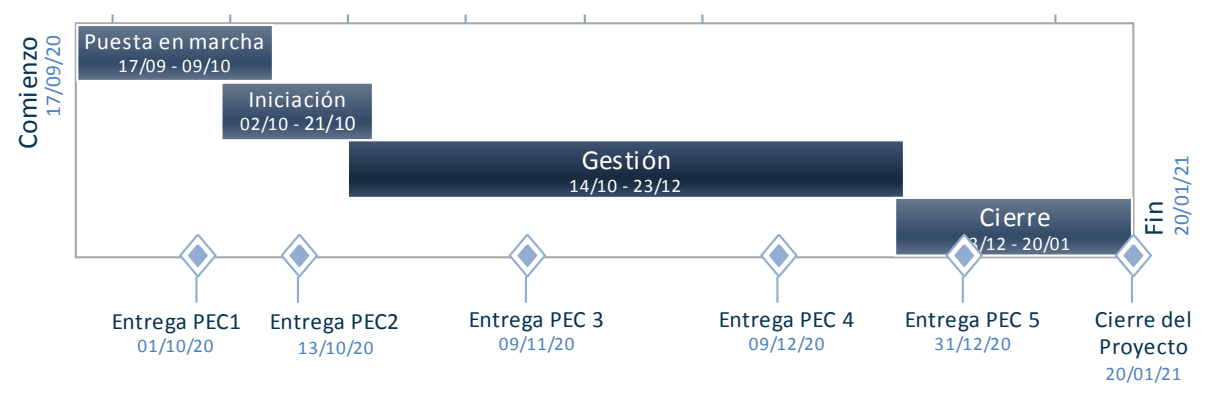

<span id="page-11-1"></span>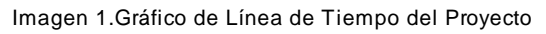

El desglose detallado de la "planificación" por tareas a fecha de entrega de la PEC5 queda de la siguiente manera.

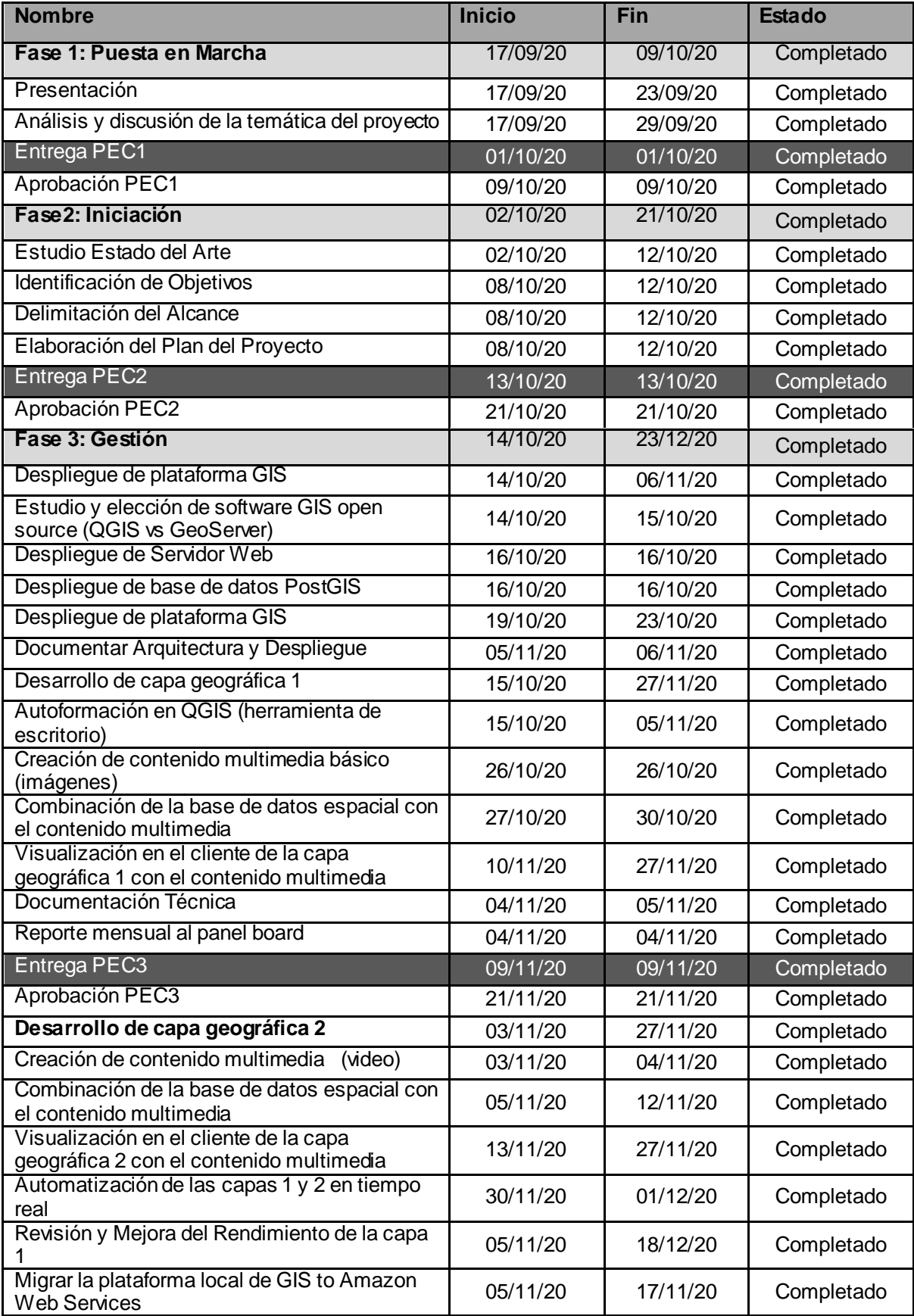

![](_page_13_Picture_269.jpeg)

Tabla 3. Desglose de la Planificación del Proyecto por Tareas

<span id="page-13-1"></span>![](_page_13_Figure_3.jpeg)

<span id="page-13-0"></span>Imagen 2. Planificación. Diagrama de Gant

## <span id="page-14-0"></span>**5. Presupuesto**

Se facilita una estimación del coste que supondría el proyecto, ya que se carece de un presupuesto fijado. El presupuesto se basa en una estimación en base a las horas dedicadas y el coste del hipotético equipo humano.

![](_page_14_Picture_267.jpeg)

Tabla 4. Coste del Equipo Humano

<span id="page-14-1"></span>La siguiente tabla muestra el desglose del coste de cada una de las tareas planificadas para el proyecto, presentadas en el apartado anterior.

![](_page_14_Picture_268.jpeg)

![](_page_15_Picture_253.jpeg)

<span id="page-15-0"></span>Tabla 5. Presupuesto

# <span id="page-16-0"></span>**Capítulo 2: Análisis**

## <span id="page-16-1"></span>**1. Estado del arte**

Un sistema de información geográfica (GIS) es un marco para recopilar, gestionar y analizar datos. Enraizado en la ciencia de la geografía, GIS se caracteriza por ser un sistema de bases de datos espacial con capacidad de procesamiento para este tipo de datos, y que presenta al usuario mapas, gráficos y texto.

"Los sistemas de información geográfica multimedia (MGIS) integran texto, imágenes, audio y otros elementos multimedia en un sistema GIS" ZHANG WangFei (2010).

Con la madurez de los MGIS, muchos son ya los casos de uso que combinan contenidos multimedia con las capacidades espaciales de los sistemas GIS. El sector de transporte es particularmente bien conocido por implantar sistemas de ayuda a la toma de decisiones basados en MGIS.

#### <span id="page-16-2"></span>*1.1 Análisis de sistemas de propósito similar al del TFM*

DING, Chuling (2019) presenta en su artículo, "Application of GIS technology in the construction of urban traffic sharing multimedia information platform", un sistema de gestión inteligente de tráfico urbano al que le llega constantemente información multimedia en tiempo real. La adquisición de información desde múltiples fuentes y de forma continuada es la base para realizar otras funciones en el sistema: filtrado, escalado, ejecución, zoom, etc.

Según Ding, la efectividad de la plataforma está altamente relacionada con la precisión espacial y la cantidad de información que se muestra al usuario, ambos relacionados con la usabilidad del sistema. No obstante son muchos los estudios que se han llevado a cabo para mejorar el rendimiento de los sistemas GIS que integran información multimedia. Cuanto más y mayor es el tamaño de los datos a transmitir y a almacenar, mayor su tiempo de descarga y presentación, afectando de forma directa a la experiencia de usuario. La complejidad de estos sistemas que incorporan una jerarquía en su escala espacial, diferentes niveles de zoom con diferentes datos a tratar y a visualizar: nacional, provincial, rural; y una escala temporal con un gran volumen de información histórica y en tiempo real, hace imprescindible que se consideren gran diversidad de técnicas para mejorar su ´*performance*´.

Una de las primeras propuestas fue la de combinar la base de datos espacial propia de los sistemas GIS con sistemas de gestión de bases de datos objeto-relacionales (ORDBMS) para poder almacenar objetos multimedia de gran tamaño en formato binario. LUO Mingliang, (2010).

Otros estudios relacionados con la mejora del rendimiento del tratamiento del contenido multimedia, enfatizan la necesidad de distribuir el trabajo de procesamiento por medio de un middleware que lo gestione.

 BANAEY Seyed (2014) introduce Hadoop como solución open-source al modelo MapReduce propuesto por Google para el procesamiento de grandes cantidades de datos distribuidos. Baney sugiere también el uso de bases de datos NoSQL para almacenar grandes cantidades de información no estructurada y dar soporte con ello a éste modelo.

 HUO Yuankai (2018) lleva a cabo la distribución del procesamiento de imágenes médicas a gran escala a través de múltiples aplicaciones, 'spiders', que se ejecutan en paralelo, gestionadas por una herramienta automática de distribución (DAX). Para permitir un despliegue portable de un 'spider' se encapsula el sistema operativo, las librerías de imágenes y el código fuente de la aplicación en un contenedor ´Docker´, permitiendo también la aceleración de la GPU.

#### <span id="page-17-0"></span>**1.2 Herramientas GIS**

ArcGIS es en la actualidad el software GIS propietario mayormente conocido. En lo referente a software GIS open source son muchas las herramientas disponibles. MAURYA Satya Prakash et al (2015) presenta un listado con las características de cada una de ellas.

<span id="page-17-1"></span>![](_page_17_Picture_275.jpeg)

#### <span id="page-18-0"></span>*1.3 Procesamiento de contenido multimedia en navegadores*

La aparición de HTML5 y la introducción de nuevas APIs con la biblioteca OpenCV.js, ha permitido que los navegadores sean capaces mejorar la lectura y escritura de contenido multimedia. Por ejemplo, una nueva API de audio y video permitió aceptar transmisiones en vivo desde dispositivos como cámaras u otro navegador, y una nueva API para la conversión de base64 permitió codificar o decodificar mapas de bits.

HTML5 introdujo también una nueva marcación de elementos de documento, por ejemplo 'canvas', que permitió genera mapas de bits en tiempos de ejecución.

La reducción de solicitudes por parte del navegador al servidor para recibir el contenido multimedia de una página ayuda también a mejorar el rendimiento en la parte del cliente. Por ejemplo el empleo de CSS para llevar a cabo pequeñas animaciones, o el cambio de una imagen a una URI convirtiéndola en texto utilizando el método de codificación Base64.

Alexandre RIBELLES GARCIA en su publicación "Transmisión" (UOC, PID\_00198490) afirma que lo crucial para la parte cliente es garantizar la cadencia de recepción del contenido multimedia, y esto en parte se debe haber previsto antes en la generación del material.

#### <span id="page-18-1"></span>*1.4 Codificación de Contenido Multimedia*

En la generación y almacenamiento de contenido multimedia juega un papel relevante la especificación de una compresión, o códec. El códec representa el contenido original por una codificación, es decir, por una gran ristra de valores fácilmente manejables que representan la misma información. La compresión puede ser sin pérdidas o con pérdidas.

La base de la compresión con pérdidas es la eliminación de los datos irrelevantes en función de las limitaciones del destinatario, como por ejemplo, las pequeñas variaciones de color entre píxeles cercanos (ya que el ojo humano tiene poca resolución para el color) o los sonidos de frecuencias superiores a los 16.000 Hz (pues pocos seres humanos adultos son capaces de escucharlos). En la compresión con pérdidas, la información irrelevante se suprime completamente, lo cual modifica la información de manera permanente, aunque tolerable para el destinatario al que vaya dirigida.

Ejemplos de formatos estándar de compresión con pérdidas son los siguientes:

- o Formatos de compresión de imagen como JPEG, EZW, SPIHT y casi todos los modos de trabajo de JPEG 2000.
- o Formatos de compresión de audio como AAC o MP3.
- o Formatos de compresión de vídeo como la familia MPEG (1, 2, 4).

En la compresión del contenido multimedia cabe evitar en la medida de lo posible el efecto de 'artifacting'. "*An artifact is a loss of clarity within an area of an image. Artifacting may cause an image to look fuzzy, pixelated, or blurry*". CALLENDER HOGAN,Lara (2014).

Son muchas las características a tener en cuenta a la hora de reducir el tamaño del contenido multimedia, entre otras: tamaño máximo, número de colores, resolución, descarga progresiva, canal transparente, frames por segundo, o el número de imágenes de referencia (imágenes I) en una secuencia de video.

## <span id="page-19-0"></span>**2. Público objetivo y perfiles de usuario**

La naturaleza del proyecto que se presenta tiene dos claras vertientes en cuanto a público objetivo.

El usuario potencial del producto desarrollado en la prueba de concepto es personal perteneciente a los cuerpos de seguridad como los *mossos d´esquadra*, con la finalidad de conocer en qué estado se encuentra y cómo evoluciona su área de responsabilidad.

El público objetivo del estudio llevado a cabo en el proyecto abarcaría todos aquellos profesionales del sector de la tecnología y comunicaciones con interés por implementar técnicas de optimización en todo el ciclo de vida del desarrollo de aplicaciones multimedia y GIS.

# <span id="page-20-0"></span>**Capítulo 3: Diseño**

## <span id="page-20-1"></span>**1. Arquitectura general de la aplicación**

El despliegue de la plataforma GIS requiere de una variedad de componentes estrechamente relacionados entre sí: las herramientas de escritorio y servidor de GIS, el conjunto de datos, y las aplicaciones cliente.

![](_page_20_Figure_4.jpeg)

Imagen 3. Componentes en una Plataforma GIS

- <span id="page-20-2"></span> Datasets: Los datos son el soporte a cualquier sistema GIS, el pilar fundamental. Éstos están a su vez conectados con el software de escritorio (Desktop GIS) y los servidores (Server GIS), de manera que puedan servir los datos a los usuarios finales (Web Client GIS).
- Desktop GIS: Herramientas para crear los mapas y las diferentes capas que se van a publicar. Son también capaces de acceder a servicios o datos publicados por un servidor
- Server GIS: El servidor GIS opera como un nodo a través de una infraestructura de datos espaciales libre y abierta para ofrecer mapas a los usuarios finales, a través de uno de los servicios de intercambio estándar de información geoespacial: WMS, WMTS, Web Feature Service (WFS).
- Web client GIS: Permiten a los usuarios finales consumir los datos en forma de mapas creados con las herramienta de escritorio GIS, que son a su vez publicados por el servidor GIS.

Las relaciones entre los datos, los servidores y la aplicación de escritorio pueden ser muy variadas, sin embargo los clientes se han de conectar a un servidor para acceder a los datos o a un servicio.

<span id="page-20-3"></span>![](_page_20_Figure_11.jpeg)

Imagen 4. Arquitectura GIS

## <span id="page-21-0"></span>**2. Herramientas software**

Existe una gran variedad de herramientas software que implementan los componentes descritos en el apartado "Arquitectura General de la Aplicación" del presente documento. Teniendo en cuenta el alcance del proyecto y centrándonos en aquellas que son open-source, elegimos las siguientes: QGIS, PosgreSQL + PostGIS, Apache y Leaflet.

![](_page_21_Figure_3.jpeg)

Imagen 5. Software GIS

<span id="page-21-1"></span> **QGIS** es una aplicación Desktop GIS de Código Abierto bajo licencia GNU – General Public License. Se utiliza para crear los mapas y las diferentes capas que se publican en el sistema GIS a implementar en el proyecto. Tiene una amplia comunidad de usuarios y excelente documentación.

Para poder hacer uso de mapas base desde QGIS se instalan los siguientes plugins*:*

- QuickMapServices**,** Permite añadir mapas base de Bing**,** ESRI**,** Geofabrik**,** Google**,** CARTO**,** Stamen**,** OpenStreetMap**,** Landsat**,** etc.
- $\checkmark$  OSM Downloader, permite descargar datos de OpenStreetMap por área, utilizando una selección por rectángulo.
- $\checkmark$  QGIS2WEB es una herramienta que exporta los proyectos de QGIS en mapas web de OpenLayers o Leaflet (crea automáticamente los archivos HTML, Javascript y CSS).
- **PostgreSQL** es un potente sistema de base de datos objeto-relacional de código abierto y publicado bajo la licencia PostgreSQL. Es popularmente conocido por su fiabilidad, robustez, rendimiento y extensibilidad.
- **PostGIS** es una base de datos espacial que extiende PostgreSQL, añadiendo soporte para objetos geográficos y permitiendo ejecutar consultas espaciales en SQL.
- **Leaflet**es una librería **Javascript** para desarrollar mapas geográficos interactivos. Cuenta con una sencilla y bien documentada API, siendo las siguientes algunas de sus ventajas: rápido de aprender, sencillo de utilizar, **Html5** y **CSS3**, soporte móvil y ampliable con numerosos plugins.

El núcleo de Leaflet queda constituido por los siguiente[s ficheros](http://cdn.leafletjs.com/leaflet/v1.7.1/leaflet.zip):

- "**leaflet.js**", versión minimizada del código Javascript**.**
- "**leaflet.css**", hoja de estilos para Leaflet

"**images**", carpeta de imágenes referenciada por la hoja de estilos Leaflet

Entre los muchos de los plugins disponibles en Leaflet se utiliza en el producto "**Leaflet.MarkerCluster**". Este plugin solventa el problema originado por puntos o marcadores se sobreponen unos a otros cuando la densidad de datos es muy alta en determinados niveles de zoom, consiguiendo una mejor experiencia de usuario y con ello una mejor legibilidad del mapa.

- **WebpageTest**, considerada en la actualidad como la mejor y más completa herramienta gratuita para medir el tiempo de carga de páginas web. WebepageTest lleva a cabo un análisis detallado del rendimiento de la aplicación, además de extraer un informe de las imágenes que hay que optimizar.
- **Chrome DevTools,** conjunto de herramientas de desarrollo web disponibles en el propio navegador Google Chrome que permiten llevar a cabo el análisis del código del contenido de una aplicación web, tanto html, css como javascript. Evalúa las métricas de rendimiento de la web, las peticiones llevadas a cabo para cargar todos los recursos de la web, y permite detectar código que no se utiliza para evitar la transmisión de bytes inútiles.
- **Gulp**, task runner libre y de código abierto basado en la plataforma de javascript Node.js. Se ha utilizado para automatizar procesos optimización repetitivos: redimensión y compresión imágenes y videos, minimización de código javascript, CSS y Html. Gulp define sus tareas por medio de código y hace uso de los miles de plugins de propósito específico para llevarlas a cabo. Los plugins utilizados en el proyecto han sido:
	- "**gulp-image-resize**" para redimensionar el tamaño de las imágenes**.**
	- "**gulp-imagemin**" para comprimir y optimizar imágenes.
	- "**gulp\_img64**" para reemplazar ficheros de imagen en datos codificados en base64.
	- "**gulp-clean-css**" para optimizar CSS.
	- "**gulp-minify**" para optimizar ficheros con contenido javascirpt.
	- "**gulp-htmlmin**" para comprimir el contenido de los ficheros HTML**.**
- **Camtasia** y **VLC Media Player**, el primero con licencia propietaria, el segundo libre y de código abierto. Son software de edición de video y se han utilizado para configurar manualmente los codificadores de audio y video, así como su tamaño, de algunos de los contenidos que se visualizan en el mapa.
- **Adobe Photoshop** y **Adobe Illustrator,** Software comercial de creación y edición de imágenes. Photoshop más orientado a imágenes de mapas de bits, e Illustrator a imágenes vectoriales.

#### <span id="page-22-0"></span>**2.1 Servicios Web**

Con el fin de poder publicar la prueba de concepto y llevar a cabo un análisis del rendimiento de la integración de contenido multimedia en sistemas GIS, se hace uso de los Servicios Web de Amazon (AWS, Amazon Web Services).

**Amazon EC2 (Amazon Elastic Compute Cloud)** se apoya en las tecnologías de [virtualización,](https://es.wikipedia.org/wiki/Virtualizaci%C3%B3n) permitiendo utilizar gran variedad de [sistemas operativos](https://es.wikipedia.org/wiki/Sistema_operativo) a través de sus [interfaces](https://es.wikipedia.org/wiki/Interfaz_de_programaci%C3%B3n_de_aplicaciones) de [servicios web,](https://es.wikipedia.org/wiki/Servicio_web) personalizarlos, gestionar permisos de acceso a la red y ejecutar tantos sistemas como desee. Sobre este servicio, inicialmente gratuito pero facturable por hora de servicio activo, se ha creado una máquina Linux virtual con las siguientes características.

![](_page_23_Picture_101.jpeg)

![](_page_23_Picture_102.jpeg)

<span id="page-23-1"></span>![](_page_23_Picture_103.jpeg)

Imagen 6. Detalles de la Instancia EC2.

<span id="page-23-0"></span>**Apache** ha sido el servidor web elegido, de código abierto, desarrollado y mantenido por una amplia comunidad de usuarios. La configuración de Apache en la instancia EC2 ha conseguido que la aplicación sea accesible desde cualquier navegador web, permitiendo el uso de herramientas de análisis de rendimiento web.

## <span id="page-24-0"></span>**3. Arquitectura de la información**

#### <span id="page-24-1"></span>**3.1 Base de Datos**

La base de datos TFM está constituida únicamente por una relación "Eventos", combinando tipos de datos numéricos, cadenas y espaciales.

![](_page_24_Picture_474.jpeg)

Tabla 8. Tabla Eventos

<span id="page-24-3"></span>Las imágenes y los videos no se almacenan en la base de datos como BLOB, sino que se almacena su URL apuntando al recurso en el mismo servidor o en plataformas de distribución de contenidos externas.

La base de datos es codificada en formato GeoJSON, un formato abierto (bajo licencia Creative [Commons\)](http://creativecommons.org/) para almacenar elementos geográficos y sus propiedades mediante JSON (la notación de objetos JavaScript), por lo que se convierte en el formato ideal para trabajar en las aplicaciones de *web mapping*.

#### <span id="page-24-2"></span>**3.2 Diagrama de clases Leaflet**

Existen más de 60 clases JavaScript en Leaflet, véase "Arquitectura de Clases en Leaflet" en el Anexo [B.](#page-45-0) Prácticamente todas las clases y objetos se crean y derivan partiendo de la clase L. Class, empleada para potenciar las facilidades del paradigma orientado a objetos.

Las siguientes son las clases empleadas en el desarrollo de los prototipos:

- "**Map**", crea un objeto mapa en una página web y permite su manipulación.
- "**TileLayer**", carga y muestra una capa construida con teselas en el mapa.
- "**TileLayer.WMS**", carga y muestra una capa consumida a través del servicio WMS en el mapa
- "**GeoJSON**" parsea datos codificados en format JSON y los muestra como "features" en el mapa.
- "**Marker**" muestra un elemento interactivo en un unas determinadas coordenadas en el mapa.
- "**Icon**", representación gráfica que se asocia a un marcador (Marker).
- "**MarkerCluster**", agrupación de marcadores cuando estos colisionan en un área geográfica.

 "**DomUtil**", utilidad que permite trabajar con el modelo de objetos del documento HTML.

## <span id="page-25-0"></span>**4. Diseño gráfico e interfaces**

Toda aplicación GIS persigue crear una interfaz limpia y maximizar el espacio para mostrar mapas y su contenido. Su principal objetivo es visualizar información y asociarla a una determinada área geográfica.

La navegación en los sistemas GIS viene determinada por los niveles de zoom y la acción de *panning*, que fijan el área geográfica de interés y el detalle que ser requiere de ésta. Los controles de navegación, el título del contenido que se visualiza y la leyenda de los marcadores, se encuentran ubicados en los laterales, dejando la parte central de la pantalla para el análisis de los contenidos visuales.

![](_page_25_Figure_5.jpeg)

Imagen 7. Interfaz Gráfica. Controles de Navegación e Interpretación del Contenido.

<span id="page-25-1"></span>Para que el usuario encuentre con facilidad y de forma rápida la información que le interesa se ha creado una taxonomía, junto con su representación gráfica para cada categoría, para los diferentes tipos de sucesos. El significado de los símbolos asociados a cada categoría se puede consultar desde la leyenda (lateral inferior izquierdo), por defecto ocultada para maximizar la visualización del contenido.

![](_page_25_Figure_8.jpeg)

<span id="page-25-2"></span>Imagen 8. Interfaz Gráfica. Leyenda

Los símbolos de las categorías asociados a las categorías de la información mostrada y a los marcadores en el mapa, adaptan su tamaño en función del nivel de zoom en el que se navegue.

![](_page_26_Figure_2.jpeg)

Imagen 9. Interfaz Gráfica. Símbolos a nivel de zoom 4.

<span id="page-26-0"></span>![](_page_26_Figure_4.jpeg)

<span id="page-26-2"></span><span id="page-26-1"></span>Imagen 10. Interfaz Gráfica. Símbolos a nivel de zoom 6. Imagen 11. Interfaz Gráfica. Símbolos a nivel de zoom 9.

Con el propósito de facilitar la legibilidad del mapa, cuando varios marcadores colisionan en un área geográfica para un determinado nivel de zoom, estos se agrupan en clúster. Un grupo o clúster queda representado por una circunferencia coloreada con una etiqueta que identifica el tamaño del grupo. El código de color empleado para los clúster es el siguiente:

![](_page_27_Picture_1.jpeg)

Cuando el usuario selecciona uno de los clusters, sus elementos se dispersan a la vez que se incrementa el nivel de zoom. Cuando el usuario selecciona un marcador correspondiente con una categoría final, se dispara el "*map tooltip*" (ventana pop-up) mostrando información adicional del suceso: tipo de suceso, titular del suceso, imagen o video.

Otro aspecto que se ha tenido en cuenta es la adaptación de la aplicación a los diferentes dispositivos, facilitando la disponibilidad del producto en el escritorio y en pantallas móviles.

![](_page_27_Figure_4.jpeg)

<span id="page-27-0"></span>Imagen 12. Visualización de la aplicación en una ventana de dispositivo móvil.

![](_page_28_Figure_1.jpeg)

Imagen 13. Visualización de la aplicación en una ventana de dispositivo móvil (formato horizontal).

<span id="page-28-0"></span>![](_page_28_Figure_3.jpeg)

<span id="page-28-1"></span>Imagen 14. Visualización de la aplicación en una ventana de navegador de escritoriio.

# <span id="page-29-0"></span>**Capítulo 4: Implementación**

## <span id="page-29-1"></span>**1. Requisitos de instalación**

En el apartado [Arquitectura General de la Aplicación](#page-20-1) del presente documento se detalla los componentes del lado del cliente y del servidor necesarios para llevar a cabo el desarrollo y el estudio del producto.

No obstante, para simplificar el proceso de evaluación y evitar la dependencia de la instancia EC2 (parte de la arquitectura presente en el servidor), se codifica la base de datos a formato GeoJSON. La codificación en este formato logra almacenar de la información dinámica que constituye las capas del mapa en un fichero plano, legible desde Javascript y Leaflet (parte cliente). Consecuentemente, los prototipos y la prueba de concepto que se adjunta se pueden visualizar desde el navegador de cualquier ordenador con acceso a Internet.

### <span id="page-29-2"></span>**2. Instrucciones de instalación**

![](_page_29_Picture_186.jpeg)

El paquete que se adjunta está constituido por los siguientes componentes:

Tabla 9. Paquete de Instalación

<span id="page-29-3"></span>Al descomprimir el archivo "**core\_app\_mgis.zip**" se encontrarán 2 archivos html en el nodo raíz: index img.html y index video.html. Abriendo el primer fichero se visualizará la prueba de concepto solo con imágenes, mientras que el segundo se visualiza el sistema con imágenes y videos.

La generación dinámica del contenido visual de la aplicación se simular simplemente cambiando el fichero de base de datos plano en formato GeoJSON. Con este propósito se han preparado tres instancias de base de datos incluidas en "**bbdd.zip**". Cada base de datos contiene un número y tipo de registros diferente que tendrá lugar a una nueva representación en el mapa. Para probar y visualizar el dinamismo de la aplicación lleve a cabo los siguientes pasos:

- 1. Descomprime el archivo "core\_app\_mgis.zip" en "C:/Documentos/TFM"
- 2. Descomprime el archivo "bbdd.zip" en "C:/temp/bbdd"
- 3. Abre la carpeta "C:/temp/bbdd/**1**" y copia el fichero "events\_100.js"
- 4. Pega el archivo en "C:/Documentos/TFM/data" (sobrescribe si fuese necesario para aplicar los cambios).
- 5. Abre los "index\_img.html" e "index\_video.html" en el nodo raíz de la aplicación "C:/Documentos/TFM".
- 6. Observa el contenido del mapa y sus cambios.
- 7. Abre la carpeta "C:/temp/bbdd/**2**" y copia el fichero "events\_100.js"
- 8. Repite los pasos 4, 5 y 6.
- 9. Abre la carpeta "C:/temp/bbdd/**3**" y copia el fichero "events\_100.js"
- 10. Repite los cambios 4, 5 y 6.

# <span id="page-31-0"></span>**Capítulo 5: Estudio y Evolución del Producto**

## <span id="page-31-1"></span>**1. Prototipos**

Son varios los prototipos creados a lo largo del proceso de desarrollo. Debido a la naturaleza del proyecto, estos no tenían como propósito aclarar y/o obtener nuevos requerimientos funcionales del cliente, sino determinar la estrategia a seguir para obtener un rendimiento óptimo a la par que una apariencia visual del producto que facilite una rápida interpretación del contenido que muestra.

#### <span id="page-31-2"></span>*1.1 Prototipos Lo-Fi*

Los tiempos de respuesta de prototipos Lo-Fi determinaron el tipo de mapa base a utilizar y la tecnología utilizada para su consumo (WMS vs WMTS), la forma de visualizar el contenido multimedia (overlay vs capa vectorial), así como la forma de representar y visualizar los marcadores asociados a cada uno de los registros en la base de datos (puntos vs iconos, visualización explicita vs visualización bajo demanda).

![](_page_31_Picture_6.jpeg)

Imagen 15. Prototipo 1 - Mapa Base. Servicio WMS.

<span id="page-31-4"></span><span id="page-31-3"></span>![](_page_31_Picture_8.jpeg)

Imagen 16. Prototipo 2 - Mapa Base. Servicio WMTS.

![](_page_32_Picture_1.jpeg)

Imagen 17. Prototipo 3.1 - Mapa Base con Contenido Multimedia Estático (Overlay).

<span id="page-32-1"></span>El prototipo 3.1cargaba directamente información estática (únicamente imágenes) sobre el mapa base, sin que el usuario lo solicite. De forma análoga se desarrolló el prototipo 3.2 que mostraba pocos videos de forma estática, almacenados en el mismo servidor .

![](_page_32_Figure_4.jpeg)

Imagen 18 Prototipo 4.1 - Mapa Base (WMTS) con Capa Vectorial Dinámica.

El prototipo 4.1 carga contenido de forma dinámica conectado a una base de datos. No se le muestra al usuario toda la información. Los puntos rojos informan donde se encuentra la información, mostrándose únicamente bajo demanda del usuario No obstante, el usuario no puede distinguir a primera vista el tipo de suceso en el mapa, ni conoce tampoco la densidad de ocurrencias.

#### <span id="page-32-0"></span>*1.2 Prototipos Hi-Fi*

En los prototipos Hi-Fi se categoriza la información, se crean y se asocian gráficos a las distintas categorías, se agrupan sucesos en función de la densidad de datos en un área geográfica y el nivel de zoom, se redimensiona y optimiza el contenido multimedia y las páginas web que conforman la prueba de concepto

![](_page_33_Figure_2.jpeg)

![](_page_33_Figure_3.jpeg)

En el prototipo 4.2 el usuario puede conocer el tipo de suceso en un determinado lugar gracias a la representación gráfica de los marcadores, sin embargo la densidad de los sucesos no está alineada con el nivel de zoom del mapa.

![](_page_33_Figure_5.jpeg)

Imagen 11. Prototipo 5.1 - Mapa Base (WMTS) con Capa Vectorial Dinámica para Imágenes, Categorización, Agrupamiento.

Los marcadores se agrupan en un área geográfica, dispersándose a medida que el usuario decide conocer más detalles del área. Los gráficos de los marcadores se redimensionan en función del zoom. El contenido multimedia se sirve bajo demanda del usuario, evitando la

sobrecarga de información y la mejora de los tiempos de respuesta. El contenido multimedia y las páginas web que conforman la prueba de concepto se optimizan.

De forma análoga al prototipo 5.1, se desarrolla el prototipo 5.2 con videos como contenido multimedia (Capa Vectorial Dinámica para Videos).

Los prototipos 5.1 y 5.2 son cercanosa la prueba de concepto final (versión imágenes y versión video). Éstos son mejorados con todas las recomendaciones resultantes del análisis de rendimiento realizado y que pueden verse en el siguiente apartado.

## <span id="page-34-0"></span>**2. Test**

La experiencia de usuario no se captura con una única métrica, desde un único punto, ni en un instante concreto de tiempo. De hecho el rendimiento de una aplicación multimedia en la web es altamente variable debido a una gran variedad de condiciones, entre otras: dispositivos de los usuarios, tipo conexión, o la cercanía del usuario al servidor. Es por eso que se han llevado a cabo numerosos test de rendimiento, tanto en los prototipos como en las prueba de concepto final. Con la finalidad de tener una visión más completa, los test han sido realizados desde varios tipos de herramienta: **Chrome DevTools/Lighthouse, (LH)**, **WebpageTest (WPT**).

Por un lado **LH** .viene integrada con la extensión Chrome DevTools del propio navegador y permite llevar a cabo análisis de rendimiento de una web tanto para desktops como para dispositivos móviles. En ambos casos, LH proporciona una lista de recomendaciones para mejorar el rendimiento y sirve de gran ayuda a los desarrolladores. En nuestro caso hemos 4 test por cada prototipo, 2 para dispositivos desktop y 2 para dispositivos móviles.

Las métricas de rendimiento que se evalúan en LH son las siguientes:

- First Contentful Paint (**FCP**): Mide cuanto tiempo tarda el navegador en presentar el primer elemento DOM de la página.
- Speed Index (**SI**): Mide la rapidez con la que el contenido visual se presenta al usuario durante la carga de la página.
- Largest Contentful Paint (**LCP**): Marca el instante en el que la mayor parte del contenido de la página se ha cargado.
- Time to Interactive (**TTI**): Mide el tiempo que tarda la página en ser interactiva.
- Total: tiempo de carga de todos los elementos de la web.

Por otro lado WPT es una herramienta de análisis sintética, que aborda los análisis de rendimiento desde un punto de vista más global, consistente y con mayores posibilidades de configuración. Para cada prototipo desarrollado se llevan a cabo 2 test desde 2 localizaciones diferentes, una cercana al servidor donde se aloja la aplicación (EEUU) y otra no (España). Cada test a su vez ejecuta 5 cargas o run obteniendo como resultado la media de todas ellas.

![](_page_35_Picture_184.jpeg)

![](_page_35_Figure_2.jpeg)

<span id="page-35-2"></span>![](_page_35_Picture_185.jpeg)

Imagen 20. Ejemplo de Configuración de WPT 2.

<span id="page-35-3"></span>Las medidas resultantes de todos los test se encuentran adjuntados en e[l Anexo C](#page-46-0). A continuación se presenta un resumen de todas ellas, y un dashboard con las medias y gráficos resultantes de todos los test.

Exceptuando el indicador "Performance", la unidad de medida para todas las métricas es el **segundo**.

#### <span id="page-35-0"></span>*2.1 Test para el Prototipo 1 - Mapa Base. Servicio WMS*

![](_page_35_Picture_186.jpeg)

Tabla 10. Análisis del Rendimiento del Prototipo 1 con Chrome DevTools – Lighthouse

#### <span id="page-35-4"></span><span id="page-35-1"></span>*2.2 Test para el Prototipo 2 - Mapa Base. Servicio WMTS*

![](_page_35_Picture_187.jpeg)

![](_page_36_Picture_454.jpeg)

<span id="page-36-4"></span>Tabla 11. Análisis del Rendimiento del Prototipo 2 , para Dispositivos Desktop con Chrome DevTools – Lighthouse

#### <span id="page-36-0"></span>*2.3 Test para el Prototipo 3 - Mapa Base con Contenido Multimedia Estático*

![](_page_36_Picture_455.jpeg)

<span id="page-36-5"></span>Tabla 12. Análisis del Rendimiento del Prototipo 3.1 , para Dispositivos Desktop con Chrome DevTools – Lighthouse

![](_page_36_Picture_456.jpeg)

<span id="page-36-6"></span>Tabla 13. Análisis del Rendimiento del Prototipo 3. , para Dispositi2vos Desktop con Chrome DevTools – Lighthouse

#### <span id="page-36-1"></span>*2.4 Test para el Prototipo 5.1 - Mapa Base (WMTS) con Capa Vectorial Dinámica para Imágenes, Categorización y Agrupamiento*

![](_page_36_Picture_457.jpeg)

Tabla 11. Análisis del Rendimiento del Prototipo 5.1 , para Dispositivos Desktop con Chrome DevTools - Lighthouse

### <span id="page-36-2"></span>*2.5 Test para el Prototipo 5.2 - Mapa Base (WMTS) con Capa Vectorial Dinámica para Videos, Categorización y Agrupamiento*

![](_page_36_Picture_458.jpeg)

Tabla 14. Análisis del Rendimiento del Prototipo 5.2 , para Dispositivos Desktop con Chrome DevTools - Lighthouse

#### <span id="page-36-3"></span>*2.6 Test para la Prueba de Concepto (Imágenes)*

![](_page_36_Picture_459.jpeg)

<span id="page-36-7"></span>Tabla 14. Análisis del Rendimiento Prueba de Concepto (Imágenes), para Desktop con Chrome DevTools - Lighthouse

![](_page_37_Picture_116.jpeg)

#### <span id="page-37-0"></span>*2.7 Test para la Prueba de Concepto (Videos)*

Tabla 15. Análisis del Rendimiento Prueba de Concepto (Videos) para Móviles con WebpageTest

#### <span id="page-37-3"></span><span id="page-37-1"></span>*2.8 Performance Dashboard*

![](_page_37_Figure_5.jpeg)

![](_page_37_Figure_6.jpeg)

![](_page_37_Figure_7.jpeg)

<span id="page-37-2"></span>Imagen 21. Perfromance Dashboard

# <span id="page-38-0"></span>**Capítulo 6: Conclusiones y líneas de futuro**

## <span id="page-38-1"></span>**1. Conclusiones**

Al iniciar el proyecto apuntaba las malas experiencias por problemas de rendimiento en el despliegue de aplicaciones multimedia y GIS en áreas con infraestructuras deficientes. No obstante, queda demostrado que el problema de performance o su solución no recae únicamente en la infraestructura que las soporta. Existe un sinfín de técnicas que se pueden aplicar en el desarrollo de este tipo de productos.

Conociendo a priori la criticidad del tiempo de respuesta para el éxito de los proyectos, es aconsejable y puede que necesario incorporar técnicas de monitorización que acompañen la evolución del producto desde una etapa temprana hasta su entrega. Del mismo modo que se planifica, desarrolla y testea los requerimientos funcionales de una aplicación, midiendo su consecución e involucrando o no al cliente, se debe planificar y monitorizar el rendimiento de forma iterativa. La monitorización y los test de performance presentan una oportunidad única para dirigir el producto por el camino óptimo, aplicando soluciones a los tiempos de respuesta que se vayan encontrando de una forma rápida y eficiente. Esto a su vez evitará que un problema de rendimiento oculte o provoque otro.

La relación causa-efecto tras las acciones llevadas a cabo ha sido demostrada en los resultados de los test que se incluyen en el presente documento. El rendimiento ha mejorado con la evolución de los prototipos, ayudando también a tomar decisiones cuando ante posibles alternativas. Por ejemplo la elección inicial del servicio para consumir el mapa base, WMS (Prototipo 1) vs WMTS (Prototipo 2). La media para las métricas y el indicador de performance mejora para la segunda opción, WMTS, en 2 de los 3 tipos de test llevados a cabo, motivo por el que a partir del prototipo 3 se descartó utilizar el servicio WMS.

![](_page_38_Picture_196.jpeg)

Tabla 16. Comparativa de Performance. Prototipo 1 (WMS) vs Prototipo 2 (WMTS).

<span id="page-38-2"></span>Los test de rendimiento no se deben ver simplemente como un examen final que la aplicación debe pasar para poder ser implementada, sino como una oportunidad para detectar mejoras y poder aplicarlas con tiempo. Ahora bien, considero necesario un buen entendimiento de los informes resultantes de este tipo de test, existen diferentes herramientas y condicionantes que hacen fluctuar las métricas y el indicador performance. Considerar diversas herramientas y variables de configuración de los test garantiza una mayor aproximación al estado real del rendimiento de la aplicación que se está desarrollando.

#### <span id="page-39-0"></span>*1.1 Logro de los objetivos planteados inicialmente*

A nivel personal podría decir que he alcanzado con creces todos los objetivos planteados. Sin lugar a duda tengo un mayor entendimiento sobre el tratamiento de contenido multimedia y aplicaciones GIS. Además creo que he conseguido enlazar muchos de los conceptos aprendidos en las asignaturas del máster y tener con ello una visión más global.

Por lo que se refiere a los objetivos generales del proyecto, podría también afirmar que se han conseguido. Ahora bien, podría seguir adelante con el estudio y el caso de uso, pero el alcance del proyecto viene limitado por el espacio temporal que se tiene para finalizarlo. La optimización automática de contenido audiovisual (videos), que a nivel personal me parece muy interesante, necesitaría una mayor dedicación y estudio.

#### <span id="page-39-1"></span>*1.2 Planificación y Metodología a lo largo del Proyecto*

El esfuerzo inicial para organizar y planificar el proyecto ha sido un factor clave para el éxito del mismo. Evidentemente cualquier plan no deja de ser un plan y no la realidad, pero ha sido un muy buen punto de partida y guía a lo largo de todo el proyecto. El número de horas estimadas y por tanto el esfuerzo dedicado ha sido mayor que el planificado inicialmente para poder conseguir los objetivos planteados. Sin embargo, los informes y la frecuente comunicación con el director del proyecto han servido para redirigir las pequeñas desviaciones encontradas. Los informes y la documentación técnica no han sido solo útiles para reportar el estado del proyecto, sino para parar, pensar bien que se está haciendo desde diferentes puntos de vista: aprendizaje, técnico y gestión del proyecto.

## <span id="page-40-0"></span>**2. Líneas de futuro**

Diversas son las ampliaciones que se podrían llevar a cabo. Para empezar la prueba de concepto podría evolucionar en permitir la visualización de múltiples capas en un mismo mapa, ahora mismo restringido solo a dos. Se podría añadir una capa con marcadores en movimiento para monitorizar elementos móviles, o segmentar la capa de sucesos en diferentes capas según permisos y necesidades de diversos de grupos de usuarios.

Por lo que se refiere al estudio de optimización de ficheros audiovisuales, tal y como ya se apuntaba en el apartado anterior, habría que estudiar con más detenimiento las posibilidades para optimizar su almacenamiento, manipulación y transferencia. A diferencia de la experiencia que se ha tenido con las imágenes, las herramientas libres que se han probado durante este periodo no llegaban a funcionar del todo bien y el proceso de optimización manual para videos además de minucioso, es costoso. Poder encontrar el balance entre rendimiento óptimo sin pérdida de calidad del contenido no es una tarea fácil.

Otra línea futura de investigación posible estaría más relacionada con la configuración óptima del servidor, tanto del servidor web, como del servidor de base de datos, y el uso de servidores distribuidos por medido de una CDN (Content Delivery Network).

# <span id="page-41-0"></span>**Bibliografía**

[1] Amazon EC2 (Consulta: 10 de Noviembre de 2020),<https://aws.amazon.com/es/ec2>

[2] Amazon Web Services, Free Tiers (Consulta: 10 de Noviembre de 2020), [https://aws.amazon.com/free/?all-free-tier.sort-by=item.additionalFields.SortRank&all-free-tier.sort](https://aws.amazon.com/free/?all-free-tier.sort-by=item.additionalFields.SortRank&all-free-tier.sort-order=asc)[order=asc](https://aws.amazon.com/free/?all-free-tier.sort-by=item.additionalFields.SortRank&all-free-tier.sort-order=asc)

[3] BANAEI Seyyed Mojtaba, MOGHADDAM Hossein Kardan (2014). "Hadoop and Its Role in Modern Image Processing",Open Journal of Marine Science, vol 4, 239-245.

[4] CALLENDER HOGAN, Lara (2014). "Designing for Performance. Weighing aesthetics and speed.". O'Reilly Media, Inc., ISBN 9781491902516.

[5] Cómo añadir una leyenda en Leaflet (Consulta: 28 de Noviembre de 2020), <https://mappinggis.com/2014/02/como-anadir-una-leyenda-en-leaflet/>

[6] Cómo insertar un vídeo en un mapa web de Leaflet (Consulta: 24 de Noviembre de 2020), <https://mappinggis.com/2018/01/accediendo-a-los-datos-de-un-servicio-wms-con-leaflet/>

[7] Cómo ver servicios WMS en Leaflet y acceder a sus datos (Consulta: 20 de Noviembre de 2020), <https://mappinggis.com/2018/01/accediendo-a-los-datos-de-un-servicio-wms-con-leaflet/>

[8] Del SIG propietario hacia el SIG libre: una propuesta de aplicaciones (Consulta: 6 de Noviembre de 2020), [https://mappinggis.com/2020/05/del-sig-propietario-hacia-el-sig-libre-una-propuesta-de](https://mappinggis.com/2020/05/del-sig-propietario-hacia-el-sig-libre-una-propuesta-de-aplicaciones/)[aplicaciones/](https://mappinggis.com/2020/05/del-sig-propietario-hacia-el-sig-libre-una-propuesta-de-aplicaciones/)

[9] DING Chunling, (2019)."Application of GIS technology in the construction of urban traffic sharing multimedia information platform".Multimed Tools App[, https://doi.org/10.1007/s11042-019-7500-0](https://doi.org/10.1007/s11042-019-7500-0)

[9] Estándares WMS, WMTS, WFS y WCS del OGC: qué son y diferencias (Consulta: 20 de Noviembre de 2020),<http://www.geomapik.com/webmapping-gis/estandares-ogc-wms-wmts-wfs-wcs/>

[10] ESTEVEZ Victor, GARMENDIA Luis, GIMENEZ Elena (2013). "Visión general de los Sistemas de Información Geográfica GEOSERVICIOS EN LA WEB"

[11] GeoServer (Consulta 1 de Noviembre de 2020), https://medium.com/@ghimirehillson/installinggeoserver-on-linux-ubuntu-18-04-mint-d5f54d70ff32

[12] Gulp. A toolkit to automate and enhance your workflow (Consulta 20 de Noviembre de 2020), <https://gulpjs.com/>

[13] Gulp. Clean CSS (Consulta 20 de Noviembre de 2020), [https://www.npmjs.com/package/gulp](https://www.npmjs.com/package/gulp-clean-css)[clean-css](https://www.npmjs.com/package/gulp-clean-css)

[14] Gulp. Htmlmin (Consulta 2 de Diciembre de 2020)[, https://github.com/jonschlinkert/gulp-htmlmin](https://github.com/jonschlinkert/gulp-htmlmin)

[15] Gulp. Image Resize (Consulta: 2 de Diciembre de 2020), [https://www.npmjs.com/package/gulp](https://www.npmjs.com/package/gulp-image-resize)[image-resize](https://www.npmjs.com/package/gulp-image-resize)

[16] Gulp. Imagemin (Consulta: 20 de Noviembre de 2020), [https://www.npmjs.com/package/gulp](https://www.npmjs.com/package/gulp-image-resize)[image-resize](https://www.npmjs.com/package/gulp-image-resize)

[17] Gulp. Img64 (Consulta 15 de Diciembre de 2020)[, https://github.com/247even/gulp-img64](https://github.com/247even/gulp-img64)

[18] Gulp. Minify (Consulta 2 de Diciembre de 2020)[, https://github.com/hustxiaoc/gulp-minify](https://github.com/hustxiaoc/gulp-minify)

[19] Herramienta WebPageTest (Consulta: 15 de Diciembre de 2020) <https://www.webpagetest.org/>

[20] How to install Apache, PhP, Postgresql (LAPP) on Ubuntu (Consulta: 14 de Octubre de 2020), [https://medium.com/@Riverside/how-to-install-apache-php-postgresql-lapp-on-ubuntu-16-04](https://medium.com/@Riverside/how-to-install-apache-php-postgresql-lapp-on-ubuntu-16-04-adb00042c45d) [adb00042c45d](https://medium.com/@Riverside/how-to-install-apache-php-postgresql-lapp-on-ubuntu-16-04-adb00042c45d)

[21] HUO Yuankai, BLABER Justin, DAMON Stephen M., (2018)."Towards Portable Large-Scale Image Processing with High-Performance Computing." J Digit Imaging 31 pp. 304-314.

[22] Las mejores aplicaciones GIS open source [. https://mappinggis.com/2012/09/aplicaciones-gis](https://mappinggis.com/2012/09/aplicaciones-gis-open-source/)[open-source/](https://mappinggis.com/2012/09/aplicaciones-gis-open-source/)

[23] Leaflet Market Cluster (Consulta: 1 de Diciembre de 2020), <http://leaflet.github.io/Leaflet.markercluster/#using-the-plugin>

[24] Leaflet o Openlayers (Consulta 15 de Noviembre de 2020)[, https://www.unigis.es/leaflet-vs](https://www.unigis.es/leaflet-vs-openlayers/)[openlayers/](https://www.unigis.es/leaflet-vs-openlayers/)

[25] LUO Mingliang, (2010)."Integration framework of GIS database and multimedia information ORDBMS based". IEE, 2nd International Conference on Industrial and Information Systems (Dalian) pp. 345-347

[26] Markers with Custom Icons (Consulta: 30 de Noviembre de 2020), <https://leafletjs.com/examples/custom-icons/>

[27] MAURYA Satya Prakash, OHRI Anurag, MISHRA Sachin, (2015). "Open Source GIS: A Review". Conference: National Conference on Open Source GIS: Opportunities and Challenges,Varanasi.ISBN: 978-81-931-2500-7

[28] Métricas Fundamentales para el rendimiento web (Consulta: 12 de Diciembre de 2020) https://web.dev/vitals/

[29] Opciones para crear una arquitectura WEB GIS en un servidor (Consulta: 14 de Octubre de 2020), https://mappinggis.com/2014/08/crear-web-gis-en-un-servidor/

[30] Openlayers vs Leaflet , Cuál es el mejor? (Consulta 15 de Noviembre de 2020), <https://mappinggis.com/2016/11/openlayers-vs-leaflet-mejor/>

[31] OpenStreetMaps Guides (Consulta: 9 de Noviembre de 2020),, <https://www.openstreetmap.org/help>

[32] PÉREZ C., CLEVA M., LISKA D., DA FONSECA C. and AQUINO D., (2020). "Low-Cost Image and Video Processing Using High-Performance Middleware in Single-Board Computers with Open Internet Standards".. IEEE Latin America Transactions, vol. 18, no. 2

[33] Plugin QuickMapServices: Google, Landsat, OpenStreetMap para QGIS, (Consulta: 12 de Noviembre de 2020), [https://mappinggis.com/2016/09/plugin-quickmapservices-capas-base-de](https://mappinggis.com/2016/09/plugin-quickmapservices-capas-base-de-google-landsat-openstreetmap-para-qgis/)[google-landsat-openstreetmap-para-qgis/](https://mappinggis.com/2016/09/plugin-quickmapservices-capas-base-de-google-landsat-openstreetmap-para-qgis/)

[34] PostgreSQL y PostGIS (Consulta: 16 de Octubre de 2020), https://wiki.postgresql.org/wiki/Apt

Publica tus mapas en la web con qgis2web (Consulta: 15 de Noviembre de 2020), <https://mappinggis.com/2016/03/crea-aplicaciones-webmapping-con-qgis/>

[35] QGIS Training Manual (Consulta: 1 de Noviembre de 2020), https://docs.qqis.org/3.16/en/docs/

[36] RIBELLES GARCIA, Alexandre. "Codificación". UOC, PID\_00215138.

[37] RIBELLES GARCIA, Alexandre. "Transmisión". UOC, PID\_00198490.

[38] RODRIGUEZ, Jose Ramón. "La gestión del proyecto a lo largo del trabajo final". UOC, PID\_00197261.

[39] Servicios de Mapas OGC WMTS (Consulta: 23 de Diciembre de 2020), [https://www.miteco.gob.es/es/cartografia-y-](https://www.miteco.gob.es/es/cartografia-y-%20sig/ide/directorio_datos_servicios/servicio_web_teseladas_mapa.aspx)

[sig/ide/directorio\\_datos\\_servicios/servicio\\_web\\_teseladas\\_mapa.aspx](https://www.miteco.gob.es/es/cartografia-y-%20sig/ide/directorio_datos_servicios/servicio_web_teseladas_mapa.aspx)

[40] Sinnaps. Alcance de Proyectos (Consulta: 13 de Octubre de 2020) <https://www.sinnaps.com/blog-gestion-proyectos/alcance-de-un-proyecto>.

[41] Tools for Web Developers, Lighthouse (Consulta 10 de Diciembre de 2020) <https://developers.google.com/web/tools/lighthouse?hl=es>

[42] Using GeoJSON with Leaflet (Consulta: 27 de Noviembre de 2020), <https://leafletjs.com/examples/geojson/>

[43] WMS in Leaflet (Consulta: 20 de Noviembre de 2020), <https://leafletjs.com/examples/wms/wms.html>

[44] ZHANG WangFei, YUE CaiRong, WANG Huanim, (2010)."Design and implementation of Multimedia Geographical Information System". IEEE, 2nd International Workshop on Intelligent Systems and Applications, Wuhan, pp. 1-4,ISBN: 978-1-4244-5874-5

# <span id="page-44-0"></span>**Anexos**

## <span id="page-44-1"></span>**Anexo A: Riesgos**

Los riesgos detectados y reportados durante el proyecto son los siguientes.

![](_page_44_Picture_262.jpeg)

![](_page_45_Figure_1.jpeg)

## <span id="page-45-0"></span>**Anexo B: Arquitectura de Clases en Leaflet**

## <span id="page-46-0"></span>**Anexo C: Performance Test en Detalle**

La unidad de medida para los valores en cada una de las métricas listadas es el segundo, a excepción del indicador performance.

#### *3.1 Test para el Prototipo 1 - Mapa Base. Servicio WMS*

Análisis del Rendimiento del Prototipo 1, para Dispositivos Desktop con Chrome DevTools - Lighthouse

![](_page_46_Picture_398.jpeg)

![](_page_46_Picture_399.jpeg)

Análisis del Rendimiento del Prototipo 1, para Dispositivos Móviles con Chrome DevTools – Lighthouse

![](_page_46_Picture_400.jpeg)

| <b>MEDIA</b> | --<br>$\mathbf{A}$<br>ט.וד | 6.85 | 10.05 | <b>STATE OF STATE OF STATE OF STATE OF STATE OF STATE OF STATE OF STATE OF STATE OF STATE OF STATE OF STATE OF S</b><br>$\Omega$<br>o.o | 7.95 | 0.135 | 11 <sup>c</sup><br>$\sim$ |
|--------------|----------------------------|------|-------|----------------------------------------------------------------------------------------------------|------|-------|---------------------------|
|              |                            |      |       |                                                                                                    |      |       |                           |

Análisis del Rendimiento del Prototipo 1 con WebpageTest

![](_page_46_Picture_401.jpeg)

#### *3.2 Test para el Prototipo 2 - Mapa Base. Servicio WMTS*

Análisis del Rendimiento del Prototipo 2 , para Dispositivos Desktop con Chrome DevTools - Lighthouse

![](_page_46_Picture_402.jpeg)

Análisis del Rendimiento del Prototipo 2, para Dispositivos Móviles con Chrome DevTools – Lighthouse

![](_page_46_Picture_403.jpeg)

#### **Rendimiento y calidad de contenidos multimedia en plataformas GIS, Ingeniero en Informática, Pascual Queralt**

![](_page_47_Picture_416.jpeg)

Análisis del Rendimiento del Prototipo 2 con WebpageTest

#### *3.3 Test para el Prototipo 3 - Mapa Base con Contenido Multimedia Estático*

Análisis del Rendimiento del Prototipo 3.1 , para Dispositivos Desktop con Chrome DevTools - Lighthouse

![](_page_47_Picture_417.jpeg)

Análisis del Rendimiento del Prototipo 3.1, para Dispositivos Móviles con Chrome DevTools – Lighthouse

![](_page_47_Picture_418.jpeg)

![](_page_47_Picture_419.jpeg)

Análisis del Rendimiento del Prototipo 3.1 con WebpageTest

![](_page_47_Picture_420.jpeg)

### *3.4 Test para el Prototipo 5.1 - Mapa Base (WMTS) con Capa Vectorial Dinámica para Imágenes, Categorización y Agrupamiento*

Análisis del Rendimiento del Prototipo 5.1 , para Dispositivos Desktop con Chrome DevTools - Lighthouse

![](_page_47_Picture_421.jpeg)

Análisis del Rendimiento del Prototipo 5.1, para Dispositivos Móviles con Chrome DevTools – Lighthouse

![](_page_47_Picture_422.jpeg)

#### **Rendimiento y calidad de contenidos multimedia en plataformas GIS, Ingeniero en Informática, Pascual Queralt**

![](_page_48_Picture_411.jpeg)

![](_page_48_Picture_412.jpeg)

Análisis del Rendimiento del Prototipo 5.1 con WebpageTest

![](_page_48_Picture_413.jpeg)

### *3.5 Test para el Prototipo 5.2 - Mapa Base (WMTS) con Capa Vectorial Dinámica para Videos, Categorización y Agrupamiento*

Análisis del Rendimiento del Prototipo 5.2 , para Dispositivos Desktop con Chrome DevTools - Lighthouse

![](_page_48_Picture_414.jpeg)

Análisis del Rendimiento del Prototipo 5.2, para Dispositivos Móviles con Chrome DevTools – Lighthouse

![](_page_48_Picture_415.jpeg)

Análisis del Rendimiento del Prototipo 5.2 con WebpageTest

![](_page_48_Picture_416.jpeg)

![](_page_48_Picture_417.jpeg)

#### *3.6 Test para la Prueba de Concepto (Imágenes)*

Análisis del Rendimiento Prueba de Concepto (Imágenes), para Desktop con Chrome DevTools - Lighthouse

![](_page_48_Picture_418.jpeg)

#### **Rendimiento y calidad de contenidos multimedia en plataformas GIS, Ingeniero en Informática, Pascual Queralt**

![](_page_49_Picture_391.jpeg)

Análisis del Rendimiento Prueba de Concepto (Imágenes), para Móviles con Chrome DevTools – Lighthouse

![](_page_49_Picture_392.jpeg)

Análisis del Rendimiento Prueba de Concepto (Imágenes) para Móviles con WebpageTest

![](_page_49_Picture_393.jpeg)

#### *3.7 Test para la Prueba de Concepto (Videos)*

Análisis del Rendimiento Prueba de Concepto (Videos), para Desktop con Chrome DevTools - Lighthouse

![](_page_49_Picture_394.jpeg)

![](_page_49_Picture_395.jpeg)

Análisis del Rendimiento Prueba de Concepto (Videos), para Móviles con Chrome DevTools – Lighthouse

![](_page_49_Picture_396.jpeg)

Análisis del Rendimiento Prueba de Concepto (Videos) para Móviles con WebpageTest

![](_page_49_Picture_397.jpeg)

## <span id="page-50-0"></span>**Anexo D: Documentos Adjuntos**

![](_page_50_Picture_118.jpeg)

### <span id="page-51-0"></span>**Anexo E: Currículum Vitae**

### **Experiencia**

Enero 2014 – Actualidad **Puesto**: Project Manager UNOPS (Naciones Unidas)

Abril 2013 – Enero 2014 **Puesto**: Diseñador y administrador de bases de datos UNOPS (Naciones Unidas)

Septiembre 2007 – Agosto 2012 **Puesto**: Profesor Conselleria d´Educació de les Illes Balears y la Comunitat Valenciana

Octubre 2005 – Septiembre 2007 **Puesto**: Programador y Business Analyst OpenFinance (Valencia)

Julio 2003 – Noviembre 2004 **Puesto**: Consultor EDI EDICOM (Valencia)

### **Formación**

2008: Certificació per a l´ensenyament en llengua Catalana

2006: Certificado de Aptitud Pedagógica

2005 – 2006: Cursos de doctorado: "Programación Declarativa e Ingeniería del Software"

1997 – 2003: Ingeniería en Informática. Universidad Politécnica de Valencia

### **Idiomas**

Ingles C1